### **NADA CONSTA VIA SISTEMA PERGAMUM**

1. Entre na página do IFMG Conselheiro Lafaiete, desça até **"Biblioteca"** à sua esquerda e clique em "**Consulta ao Acervo":**

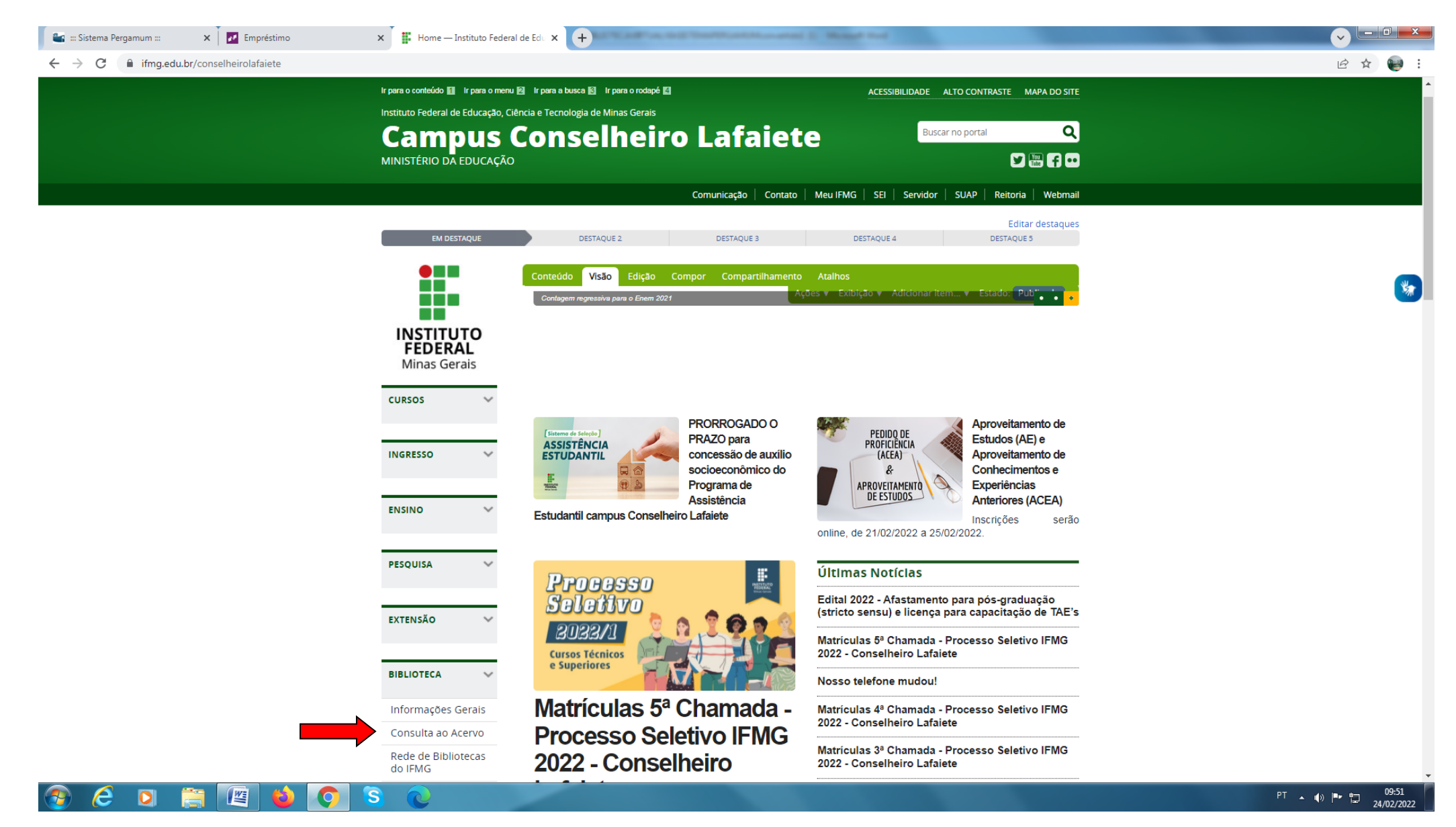

## 2. Realize seu Login: **Login:** número de CPF **Senha:** (6 números) cadastrada na Biblioteca.

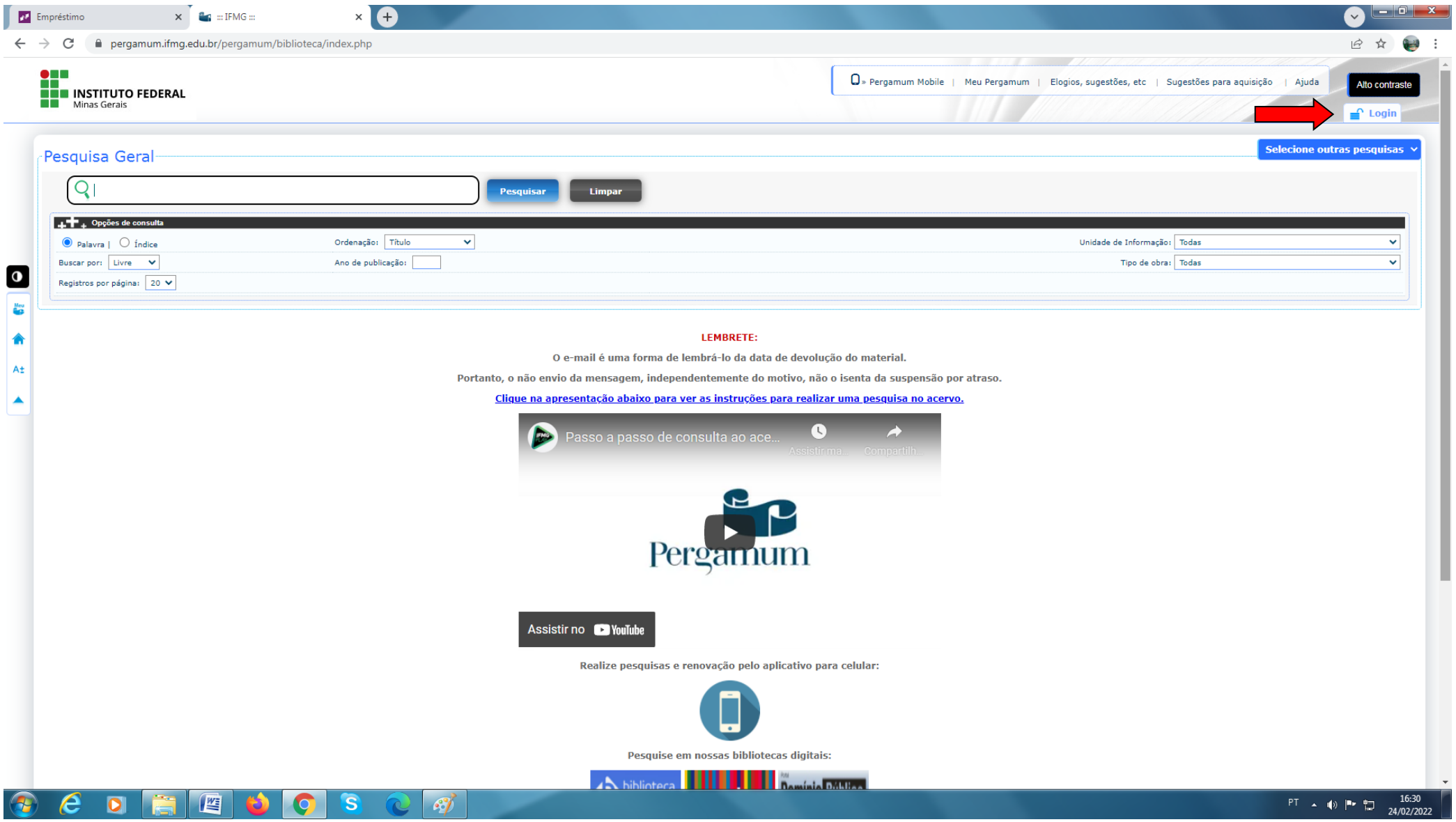

# 3. Clique em "**Meu Pergamum**".

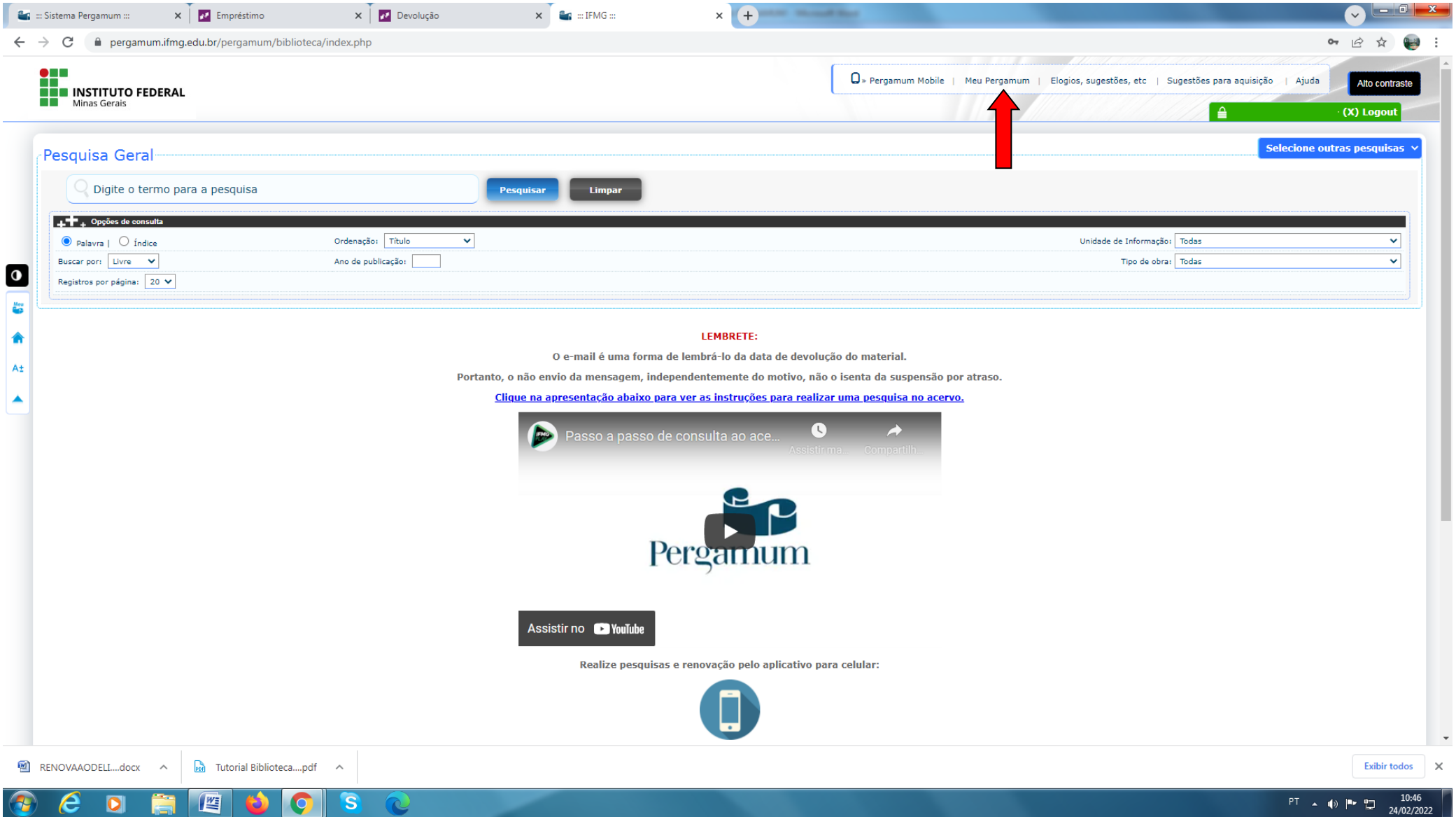

# 4. Clique em **"Empréstimo"**, em seguida **"Declaração de nada consta".**

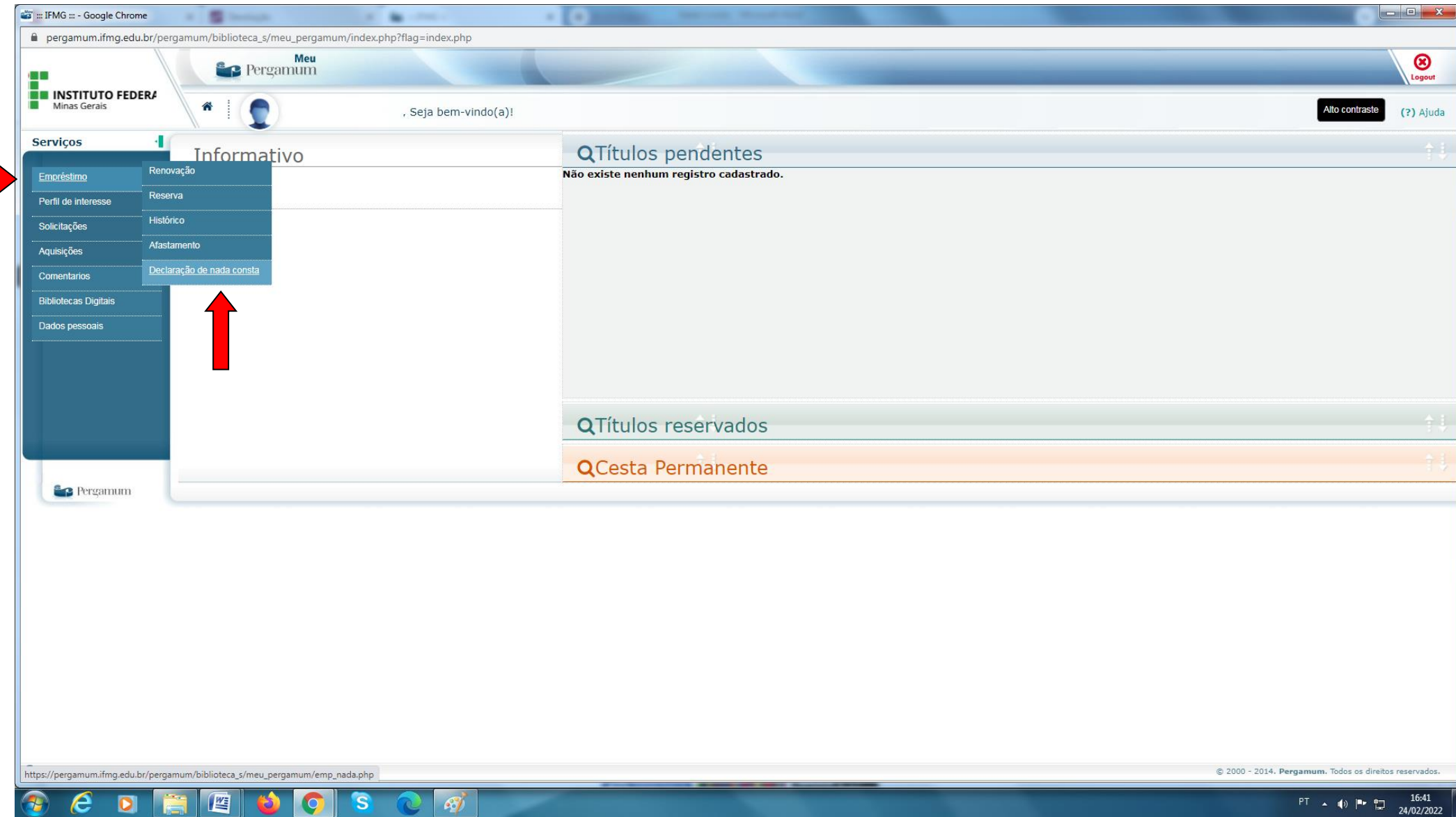